**Departamento de Servicios Humanos del Condado**

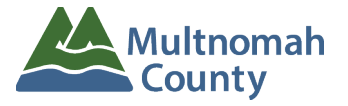

**División de Servicios para Discapacidades Intelectuales y del Desarrollo**

# **Cómo convertirse en un trabajador de apoyo personal (PSW)**

Hay varios pasos a seguir para reunir las condiciones y poder recibir autorización como trabajador de apoyo personal (PSW, por sus siglas en inglés) en los programas de Servicios para Discapacidades del Desarrollo en Oregon.

# **IMPORTANTE: Usted no puede empezar a trabajar como un trabajador de apoyo personal**

### **hasta que haya completado TODOS los siguientes 8 pasos.**

### **1. Complete una verificación de antecedentes penales**

Se requiere una verificación de antecedentes penales aprobada para poder reunir los requisitos y ser elegible para trabajar como PSW en el estado de Oregon. El Departamento de Servicios Humanos de Oregon (DHS, por sus siglas en inglés) o la Unidad de Verificación de Antecedentes (BCU, por sus siglas en inglés) de la Autoridad de Salud de Oregon (OHA, por sus siglas en inglés) procesan la solicitudes de verificación de antecedentes.

### **Para solicitar una verificación de antecedentes, complete el formulario de solicitud en línea en este enlace:**

**<https://www.multco.us/dd/idd-provider-resources#PSW%20Background%20Check> Y envíe por correo electrónico una copia de ambos lados de su identificación a [dd.backgroundchecks@multco.us.](mailto:dd.backgroundchecks@multco.us)** Cuando recibamos su solicitud de verificación de antecedentes y su identificación, el personal de Servicios de Discapacidades Intelectuales y del Desarrollo (I/DD, por sus siglas en inglés) del Condado de Multnomah se comunicará con usted por correo electrónico para programar una reunión por videoconferencia en línea, a través de Google Meet, para verificar su identidad, según lo exigen las Reglas Administrativas de Oregon (OAR, por sus siglas en inglés). Consulte

*Cómo asistir a una [reunión con Google](https://multco.us/file/92788/download) Meet* para obtener más información sobre cómo usar Google Meet.

Después de que hayamos verificado su identidad, el personal de I/DD del Condado de Multnomah iniciará su solicitud de verificación de antecedentes en el sistema de verificación de antecedentes de la BCU llamado ORCHARDS. El proceso de solicitud de verificación de antecedentes requiere que usted complete parte de la solicitud en línea.

**El sistema ORCHARDS le enviará un mensaje de correo electrónico con instrucciones, su número de identificación de la solicitud y un enlace al sitio web para que usted complete la solicitud en línea y dé su consentimiento para la verificación de antecedentes. El mensaje de correo electrónico se enviará desde bcu.orchards@dhsoha.state.or.us, con el asunto "New background check submitted for you in ORCHARDS" (Se ha ingresado una nueva verificación de antecedentes para usted en ORCHARDS). Revise su carpeta de correo electrónico no deseado. Tiene 21 días después de recibir el mensaje de correo electrónico de ORCHARDS para completar la solicitud de verificación de antecedentes y el consentimiento para la verificación de antecedentes. La BCU no procesará su solicitud hasta que haya respondido las preguntas de la solicitud y haya dado su consentimiento para la verificación de antecedentes. La BCU cerrará su solicitud si usted no autoriza la verificación de antecedentes antes de la fecha límite.**

El personal de I/DD del Condado de Multnomah o la BCU le enviará los resultados de su verificación de antecedentes.

**Se pueden requerir huellas digitales para su solicitud de verificación de antecedentes.** Se le informará sobre cualquier requisito de toma de huellas digitales después de que su solicitud completada de verificación de antecedentes se haya entregado para su procesamiento. Le avisarán por correo electrónico si se requieren huellas digitales y le darán instrucciones detalladas para que las envíe.

# **2. Complete una Solicitud y Acuerdo de Inscripción de Proveedores**

Se requiere una Solicitud y Acuerdo de Inscripción de Proveedores (PEAA, por sus siglas en inglés) para poder asignarle una identificación de proveedor de SPD (a veces conocida como número de proveedor de Medicaid). La PEAA no se podrá procesar por completo hasta que tenga una verificación de antecedentes penales aprobada. Debe

incluir su Número de Seguro Social en el formulario de PEAA. El formulario está disponible en este enlace:

<https://sharedsystems.dhsoha.state.or.us/DHSForms/Served/se0734.pdf>

### **3. Complete la orientación y capacitación obligatoria**

Todos los trabajadores de apoyo personal nuevos deben completar la orientación y capacitación para trabajadores nuevos, antes de que el Departamento de Servicios Humanos de Oregon les asigne un número de identificación de proveedor de Medicaid (número de identificación de proveedor de SPD) y los autorice para trabajar. La orientación y capacitación se brinda a través de Carewell SEIU 503 Training. Carewell ofrece capacitación en línea, para que pueda hacerla a su propio ritmo, disponible las 24 horas del día, los siete días de la semana, y seminarios web guiados por un instructor, con diferentes fechas y horarios, que incluyen por las tardes y los fines de semana. La información sobre la orientación y capacitación está disponible en:

### **Información de contacto de Carewell SEIU 503**

Teléfono: 1-844-503-7348 Dirección de correo electrónico: [carewellSEIU503training@risepartnership.com](mailto:carewellSEIU503training@risepartnership.com) Sitio web: [www.carewellseiu503.org/training/](http://www.carewellseiu503.org/training/)

# **4. Reciba su número de identificación de proveedor de SPD**

La Unidad de Administración de Proveedores (PAU, por sus siglas en inglés) de la Oficina de Servicios de Discapacidades del Desarrollo del Departamento de Servicios Humanos de Oregon es la entidad que emite su número de identificación de proveedor de SPD. Su número de identificación de proveedor de SPD le permite recibir pagos por los servicios que les brinda a los clientes. La PAU le enviará su número de identificación de proveedor de SPD directamente a su correo electrónico. Esté pendiente y revise su correo electrónico no deseado. Necesita tener este número para poder obtener su nombre de usuario y contraseña, para poder ingresar sus horas trabajadas y poder recibir pagos más adelante en el proceso (consulte el paso 9 a continuación).

# **5. Complete un paquete de inscripción para empleados para el servicio de nómina**

Public Partnerships LLC (PPL) tiene un contrato con el estado como el proveedor de Servicios de Agentes de Gestión Financiera (FMAS, por sus siglas en inglés) para procesar la nómina para los PSW. PPL prepara y emite sus cheques de pago y los formularios W-2 en nombre de los empleadores de registro (clientes/familias). Un especialista de inscripción de PPL le llamará por teléfono para iniciar el proceso de inscripción de nómina. Se necesita una inscripción para empleados **por cada cliente al que le brinde servicios**.

### **6. Vinculación con el empleador de registro en el sistema de PPL**

Cada PSW debe estar vinculado con el empleador de registro del cliente en el sistema de PPL. Cada cliente debe tener un empleador de registro preestablecido en el sistema de PPL para poder vincular un PSW con dicho empleador y para que se puedan emitir los cheques de pago a los PSW. El personal de I/DD del Condado de Multnomah ingresa estas vinculaciones en el sistema de PPL. Esto quiere decir que la persona designada como su empleador debe completar su propio paquete de inscripción como empleador de PPL, si todavía no lo ha hecho.

### **7. Verificación de la relación laboral en el sistema de facturación de eXPRS**

El sistema de eXPRS es donde usted ingresa sus horas de trabajo. PPL establece las relaciones laborales en eXPRS, a partir de su paquete de inscripción para empleados. **Se debe establecer una relación laboral en eXPRS antes de que puedan enviarle un acuerdo de servicio (siguiente paso) para que lo firme.**

### **8. Firme el acuerdo de servicio**

El acuerdo de servicio describe los servicios que usted debe proporcionarle a su cliente. **Se necesita un acuerdo de servicio por cada cliente al que le proporcione servicios.** El coordinador de servicios (administrador de casos) del cliente le enviará un acuerdo de servicio cuando se establezca una relación laboral en eXPRS entre usted y su(s) cliente(s). Después de que firme y devuelva el acuerdo de servicio, se le agregará al plan de servicios del cliente en eXPRS y recibirá autorización para empezar a trabajar. El

acuerdo de servicio establecerá la fecha de inicio del trabajo. El coordinador de servicios de su cliente podrá confirmar esta fecha para usted.

### **9. Complete el formulario de inscripción de usuarios de eXPRS**

Este formulario se requiere para recibir un nombre de usuario y contraseña para acceder al sitio web del Sistema de Pagos e Informes eXPRS del estado. Necesitará su identificación de proveedor de SPD para el formulario de inscripción de usuarios (consulte el paso 4 anterior). Sin un nombre de usuario y contraseña, usted no podrá ingresar sus horas de trabajo en eXPRS ni enviar su tarjeta de registro de horas para recibir pagos.

#### **Todos los PSW deben hacer lo siguiente:**

- 1. Inicie sesión en eXPRS e ingrese las horas de inicio y fin de su jornada laboral, **y**
- 2. Envíe las horas trabajadas, **y**
- 3. Cree una tarjeta de registro de horas impresa en eXPRS que mencione las fechas y horas trabajadas, junto con la ubicación de los servicios proporcionados, e incluya la firma y la fecha **tanto del** PSW como del Empleador, **y**
- 4. Envíe la tarjeta de registro de horas impresa y firmada a I/DD del Condado de Multnomah para la aprobación de los pagos antes de que se emita cualquier cheque de pago por esas horas.

El formulario de inscripción de usuarios de eXPRS para trabajadores de apoyo personal se encuentra en:

<https://apps.state.or.us/exprsWeb/exprsDocs/EnrollIndividualProviderUserPSW.pdf>

# **Tarjetas de registro de horas de los PSW: cómo recibir pagos**

El Departamento de Servicios Humanos de Oregon requiere que todos los PSW ingresen sus fechas y horas de trabajo en el sistema de eXPRS. **Esto es un requisito.** Estos son los pasos que debe seguir para recibir un cheque de pago:

1. Inicie sesión en eXPRS con su nombre de usuario y contraseña, que recibió de info.exprs@state.or.us. Después de enviar su formulario de inscripción de usuarios, recibirá un mensaje de correo electrónico con su nombre de usuario y contraseña temporal. Consulte aquí las instrucciones para iniciar sesión en eXPRS por primera vez:

<https://apps.state.or.us/exprsDocs/HowToAccessLoginFirstTimeUsers.pdf>

**Nota**: Si todavía no lo ha hecho, complete el formulario de inscripción de usuarios de eXPRS para recibir su nombre de usuario y contraseña de eXPRS. Se requiere un número de identificación de proveedor de SPD y una dirección de correo electrónico. Consulte el paso 8 anterior.

2. Ingrese las horas trabajadas cada vez que *inicie* y *finalice* su jornada laboral tras iniciar sesión en eXPRS, en [https://apps.state.or.us/exprsWeb/.](https://apps.state.or.us/exprsWeb/)

Consulte las Guías prácticas sobre el EVV de eXPRS a continuación:

- **Descripción [general de eXPRS-EVV para los](https://apps.state.or.us/exprsDocs/OverviewPSWProvidersEVV.pdf) proveedores PSW** <https://apps.state.or.us/exprsDocs/OverviewPSWProvidersEVV.pdf>
- **Cómo iniciar [sesión y navegar en](https://apps.state.or.us/exprsDocs/HowToLoginNavigateEVV.pdf) eXPRS-EVV** <https://apps.state.or.us/exprsDocs/HowToLoginNavigateEVV.pdf>
- **Cómo [iniciar un turno en](https://apps.state.or.us/exprsDocs/HowToStartShiftEVV.pdf) eXPRS-EVV** <https://apps.state.or.us/exprsDocs/HowToStartShiftEVV.pdf>
- **Cómo [terminar un turno en](https://apps.state.or.us/exprsDocs/HowToEndShiftEVV.pdf) eXPRS-EVV** <https://apps.state.or.us/exprsDocs/HowToEndShiftEVV.pdf>
- **Preguntas frecuentes [\(FAQ\) sobre eXPRS-EVV](https://apps.state.or.us/exprsDocs/EVVFAQ.pdf)** <https://apps.state.or.us/exprsDocs/EVVFAQ.pdf>
- Puede encontrar instrucciones en línea sobre cómo ingresar y enviar sus horas: <https://apps.state.or.us/exprsDocs/HowToCreateServiceDeliveryPSWIC.pdf>
- Puede encontrar información adicional al hacer clic en "eXPRS User Help Guides" (Guías prácticas del usuario de eXPRS) en <https://apps.state.or.us/exprsDocs/>
- 3. Durante el período de pago (entre el día 1 y el día 15 o entre el día 16 y el último día del mes), inicie sesión en eXPRS y envíe las horas de trabajo ingresadas. Imprima una tarjeta de registro de horas que refleje todas sus horas pendientes en eXPRS.
- 4. Llene las notas del progreso en la tarjeta de registro de horas (o el propósito del viaje para las millas). Las notas del progreso deben ser un resumen de los servicios que proporcionó durante su trabajo que hayan cumplido con los objetivos del plan de servicio del cliente para el que trabajó. Usted (PSW) y su empleador también deben ingresar sus firmas y la fecha.
- 5. Envíe su tarjeta de registro de horas firmada e impresa al I/DD del Condado de Multnomah para su aprobación y el procesamiento del pago. Consulte el calendario de nómina del contrato del estado de Oregon para PSW para ver las fechas límite de las tarjetas de registro de horas y los períodos de pago. Puede encontrar los calendarios de nómina en las guías prácticas del usuario de eXPRS en la sección "Other Information Section" (Otra información) en esta página web: <https://apps.state.or.us/exprsDocs/>

**No se procesarán las tarjetas de registro de horas incompletas. El contrato del Estado/PSW exige que envíe su tarjeta de registro de horas antes de las 5:00 p. m. de la fecha límite.** 

# **Las tarjetas de registro de horas que se reciban tarde se procesarán en el siguiente ciclo de nómina.**

# **Envíe sus tarjetas de registro de horas por correo electrónico a [dd.timesheets@multco.us](mailto:dd.timesheets@multco.us)**

**Envíe sus tarjetas de registro de horas por correo postal o entréguelas** en persona en la oficina de Gresham:

**Multnomah County East Building 600 NE 8th Street, Gresham OR 97030**

**Asuntos relacionados con pagos y asistencia con las tarjetas de registro de horas**

Si tiene preguntas sobre asuntos relacionados con los pagos, cómo ingresar horas en eXPRS o problemas con la búsqueda de una autorización de servicio para ingresar las horas, llame aquí:

**Línea de ayuda con los pagos de proveedores al 503-988-9485 o envíe un mensaje de correo electrónico a dd.timesheets@multco.us**

# **Información útil sobre con quién debe comunicarse**

### **Soporte para usuarios de eXPRS, PSW**

Si tiene dificultades técnicas relacionadas con el sistema de eXPRS, estas personas pueden ayudarle.

**Nota: Las cuentas bloqueadas se desbloquearán automáticamente durante la noche.**

**Teléfono: 1-844-874-2788, opción 3 Correo electrónico: info.exprs@state.or.us** También consulte el menú de ayuda ("Help Menu") en el sistema eXPRS para obtener información sobre cómo ingresar horas, imprimir tarjetas de registro de horas, hacer correcciones, revisar su expediente de proveedor PSW y las fechas de vencimiento de la autorización de trabajo, etc.

**Sitio web de eXPRS: <https://apps.dhs.state.or.us/exprsWeb>**

# **Información sobre la inscripción de los PSW y la verificación de antecedentes**

El proceso de solicitud de verificación de antecedentes se realiza completamente en línea. No se usan formularios impresos. Los proveedores deben tener una dirección de correo electrónico válida. Hay más información publicada en nuestro sitio web en: **<https://multco.us/dd/idd-provider-resources>**

Comuníquese con el Equipo de Acreditación de Proveedores de I/DD del Condado de Multnomah si tiene preguntas sobre el estatus de su solicitud de verificación de antecedentes, el estatus de su inscripción como PSW u otras preguntas relacionadas.

**Teléfono: 503-988-9790 Correo electrónico: [dd.backgroundchecks@multco.us](mailto:dd.backgroundchecks@multco.us)**

### **Atención al Cliente sobre la nómina de Public Partnerships LLC (PPL)**

Para obtener información sobre sus talones de cheques de pago, retención de impuestos, depósitos directos, cambios de dirección y otras cosas similares, comuníquese directamente con PPL. Le recomendamos que visite su sitio web [\(https://fms.publicpartnerships.com/PPLPortal/login.aspx\)](https://fms.publicpartnerships.com/PPLPortal/login.aspx) y que configure su propio nombre de usuario y contraseña. Entonces, tendrá acceso a toda la información sobre sus pagos, incluyendo copias de los cheques y detalles de los pagos, además de los pagos en proceso y todo tipo de información. Seleccione "OR FMAS ODDS" y "PSW" como su función al crear una cuenta en este sitio web. **Números telefónicos de atención al cliente de PPL:** 

**Inglés**: 1-888-419-7705 **Español**: 1-888-419-7720 **Ruso**: 1-888-419-7734 **TTY**: 1-888-360-5899 **Correo electrónico: [PPLORFMAS-CS@pcgus.com](mailto:PPLORFMAS-CS@pcgus.com)**

### **Otros contactos informativos**

### **Unidad de Administración de Proveedores (PAU, por sus siglas en inglés) de la Oficina de Servicios de Discapacidades del Desarrollo (ODDS, por sus siglas en inglés) del Departamento de Servicios Humanos de Oregon**

Para obtener información o respuestas sobre el estatus de su inscripción como PSW y la asignación de su número de identificación de proveedor de SPD.

**Teléfono: 1-844-874-2788, opción 4 Correo electrónico: [psw.enrollment@state.or.us](mailto:psw.enrollment@state.or.us)**

### **Sistema de Registro y Remisión de la Comisión de Atención Domiciliaria de Oregon**

Si le interesa trabajar como PSW para otras personas más y desea que otras personas se comuniquen con usted para solicitar sus servicios, usted puede completar un perfil e inscribirse en el Sistema Estatal de Registro y Remisión, que mantiene la Comisión de Atención Domiciliaria de Oregon. Aquí es donde las familias y las personas realizan búsquedas cuando necesitan contratar a un PSW. Necesitará su identificación de proveedor de SPD para inscribirse.

Para inscribirse en el Sistema de Registro y Remisión, comuníquese con la Comisión de Atención Domiciliaria de Oregon:

**Sitio web: www.or-hcc.org Correo electrónico: registry.ohcc@state.or.us Teléfono: 1-844-874-2788, opción 5**

### **Capacitación para PSW de la Comisión de Atención Domiciliaria de Oregon**

Consulte otras oportunidades de capacitación disponibles en el **sitio [web de la](https://www.oregon.gov/odhs/providers-partners/homecare-workforce/Pages/training.aspx) [Comisión de Atención](https://www.oregon.gov/odhs/providers-partners/homecare-workforce/Pages/training.aspx) Domiciliaria de Oregon (OHCC)**.

### **Orientación en línea de Carewell SEIU503 y otras capacitaciones**

Para los trabajadores de apoyo personal y los trabajadores de atención domiciliaria.

**Sitio web: <https://www.carewellseiu503.org/training/>**

### **Centro de Recursos para Miembros del SEIU Local 503**

**Teléfono: 1-844-503-SEIU (7348) Sitio web: <https://seiu503.org/>**

Como PSW, un sindicato lo(a) representa. Puede comunicarse con el Centro de Recursos para Miembros del SEIU si tiene preguntas sobre los salarios, los horarios, su contrato, las condiciones laborales, las leyes sindicales, el desempleo, los beneficios médicos y otros asuntos relacionados con los empleados.

### **Health Care Trust**

Si le interesa comprar seguro de atención médica, comuníquese con Health Care Trust.

#### **Teléfono: 1-844-507-7554, opción 1**